# **Краткое руководство** SILENO city, smart SILENO city

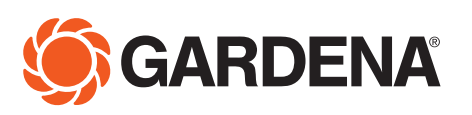

gardena.com

◈

## **НАЧАЛО РАБОТЫ С ГАЗОНОКОСИЛКОЙ-РОБОТОМ GARDENA**

 $\bigoplus$ 

## **1. Установка зарядной станции**

См. разделы 3.2 и 3.3 в прилагаемом руководстве по эксплуатации или на сайте GARDENA (www.gardena.com).

- 1. Поместите зарядную станцию на ровном открытом участке, где перед ней будет достаточно свободного ме-ста.
- 2. Подсоедините кабель низкого напряжения кзарядной станции и источнику питания.
- 3. Подсоедините источник питания к штепсельной розетке напряжением 100–240 В.
- 4. Нажмите кнопку вкл./выкл., чтобы включить газонокосилку-робот. Поместите газонокосилку-робот на зарядную станцию, чтобы аккумулятор заряжался, пока вы прокладываете ограничительный провод.

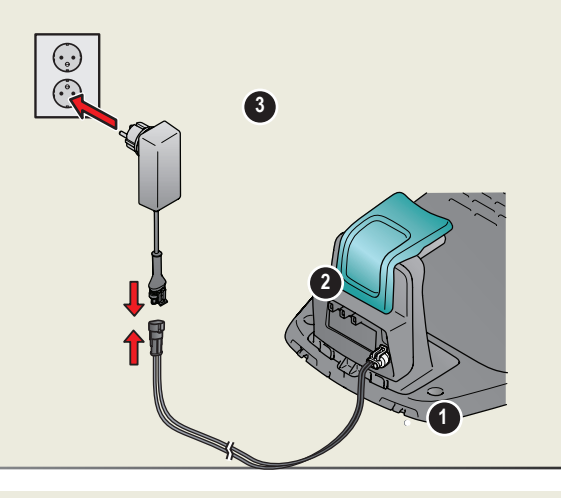

## **2. Прокладка ограничительного провода**

См. раздел 3.5 в прилагаемом руководстве по эксплуатации или на сайте GARDENA (www.gardena.com).

- 1. Проложите ограничительный провод, так чтобы он образовал петлю по периметру рабочей площади.
- 2. Сделайте ушко в точке ограничительного провода, где позднее будет подключен направляющий провод.

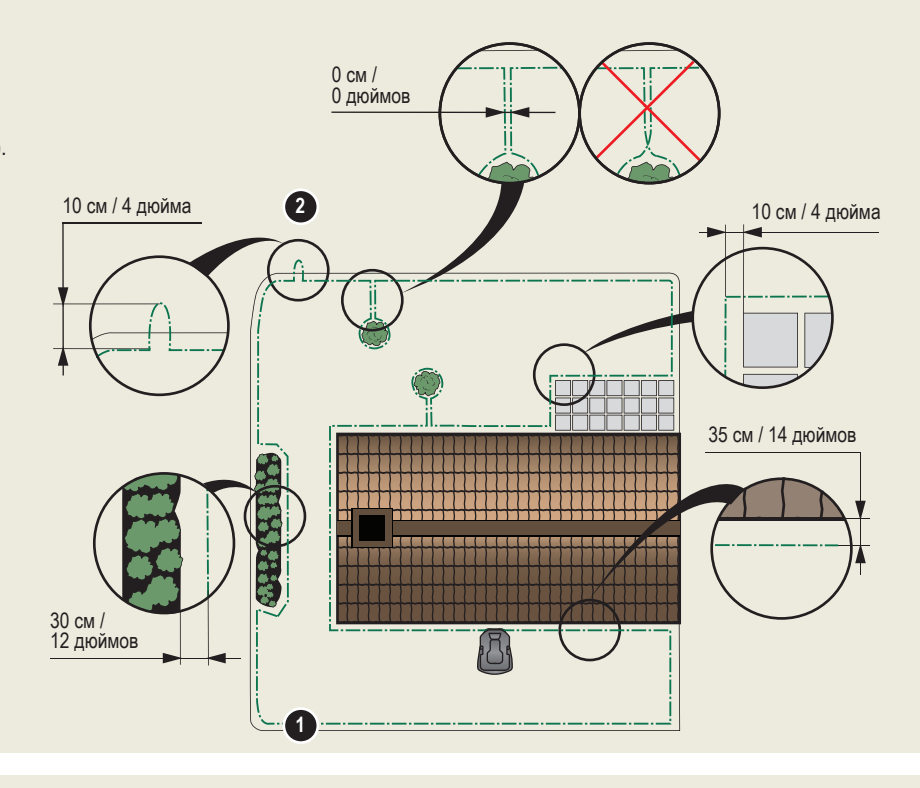

- 1. Кнопка STOP
- 2. Светодиод для функциональной проверки ограничительного и направляющего проводов
- 3. Зарядная станция
- 4. Дисплей

◈

- 5. Кнопочная панель
- 6. Кнопка вкл./выкл.
- 7. Кнопка запуска

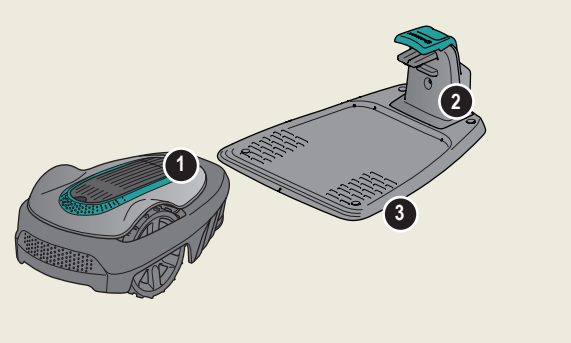

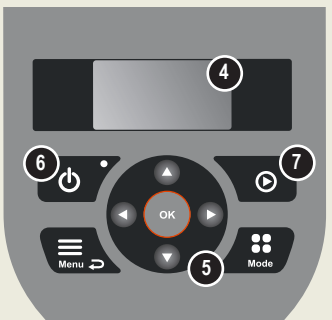

◈

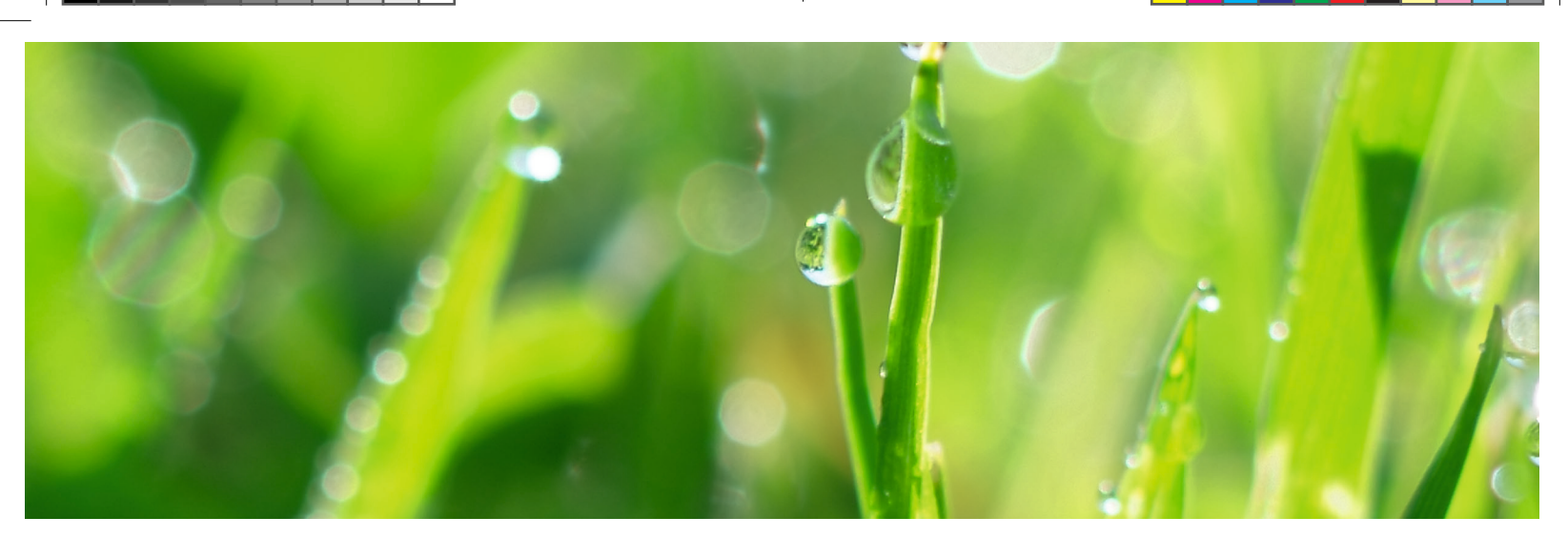

◈

## **3. Подсоединение ограничительного провода**

См. раздел 3.6 в прилагаемом руководстве по эксплуатации или на сайте GARDENA (www.gardena.com).

- 1. Откройте разъем и вставьте ограничительный провод в разъем.
- 2. Спрессуйте разъем и провод вместе с помощью щипцов.
- 3. Отрежьте излишки провода. Отрежьте провод на расстоянии 1-2 см после разъемов. 4. Прижмите разъемы ограничительного провода к контактным выводам, отмеченным
- L (левый) и R (правый) на зарядной станции. **ПРИМЕЧАНИЕ:** Правый провод необходимо подсоединить к правому контакту зарядной станции, а левый провод — к левому контакту.
- 5. Пометьте провода входящими в комплект кабельными маркерами. Это упрощает процедуру повторного подключения проводов.

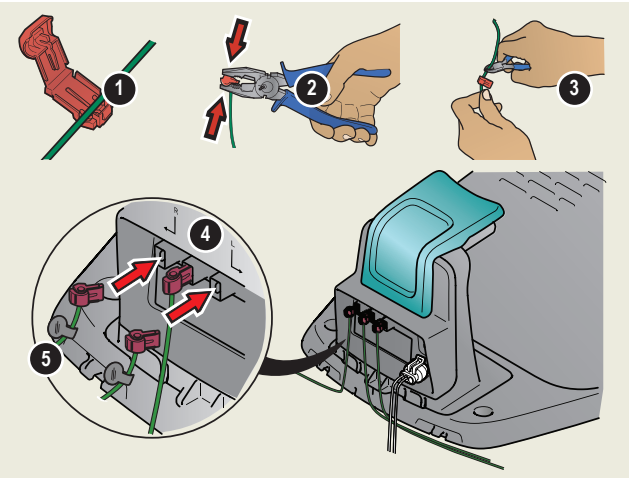

## **4. Прокладка и подсоединение направляющего провода**

См. раздел 3.7 в прилагаемом руководстве по эксплуатации или на сайте GARDENA (www.gardena.com).

- 1. Проденьте направляющий провод через паз на дне зарядной станции.
- 2. Установите разъем на направляющий провод таким же способом, как и на ограничительный провод, в соответствии с инструкциями выше.
- 3. Прижмите разъем направляющего провода к контакту с обозначением Guide на зарядной станции.
- 4. Вытяните направляющий провод на расстояние не менее 1 м от переднего края зарядной станции.
- 5. Протяните направляющий провод от зарядной станции до точки подключения (ушка) ограничительного провода.
- **ПРИМЕЧАНИЕ:** Не прокладывайте направляющий провод под острым углом.
- 6. Разрежьте ограничительный провод в центре ушка, сделанного в шаге 2.2. 7. Подсоедините направляющий провод к ограничительному проводу, вставив ограничительные провода и направляющий провод в соединительную

муфту, и обожмите соединение с помощью многозахватных щипцов. "В дополнение к этому краткому руководству. На сайте GARDENA представлены пошаговые видеоинструкции по сборке,

 www.gardena.com."

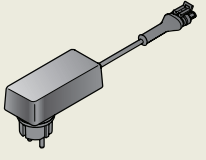

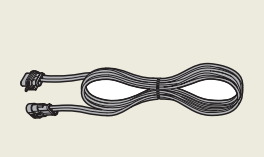

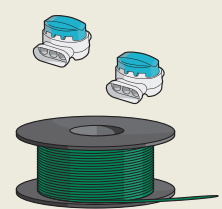

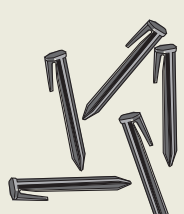

**1**

**7**

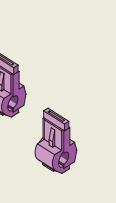

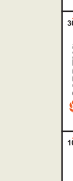

**4**

мин 1 м / 3,3 фута

Источник питания (вид источника питания может отличаться в зависимости от рынка)

Кабель низкого напряжения Ограничительный провод и соединительные муфты

Фиксаторы Разъемы Измерительная

линейка

◈

◈

**1**

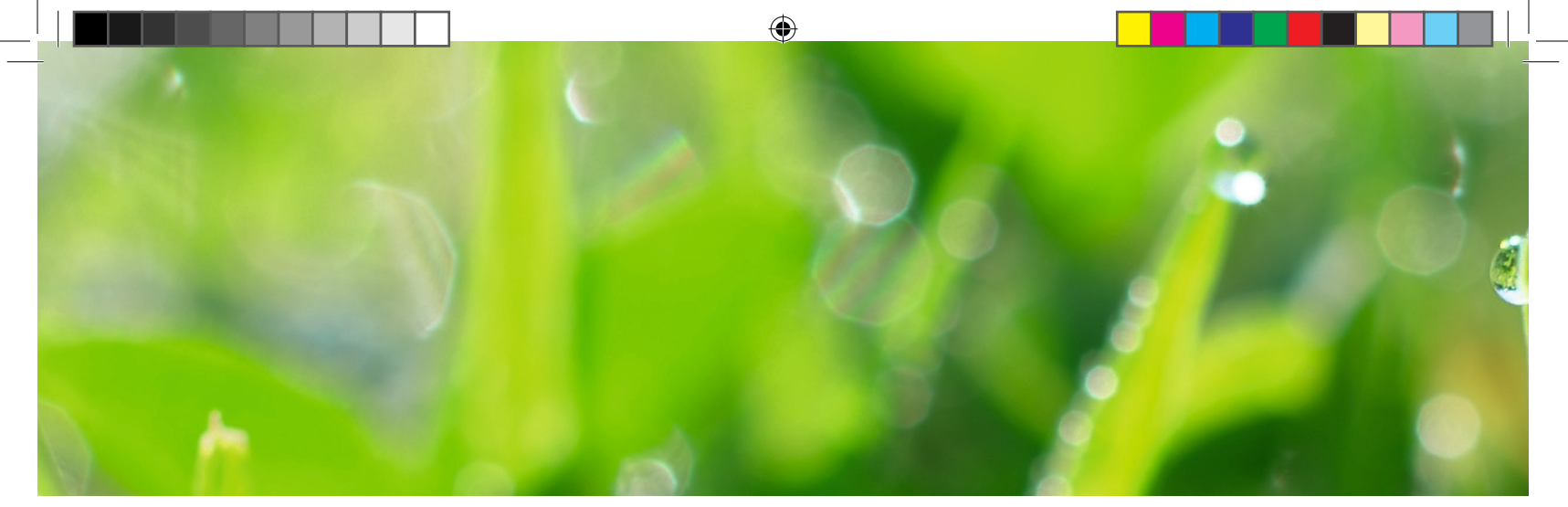

## **5. Запуск и остановка газонокосилки-робота**

См. разделы 4.1 - 4.5 в прилагаемом руководстве по эксплуатации или на сайте GARDENA (www.gardena.com).

#### **Для запуска газонокосилки-робота**

- 1. Откройте крышку клавиатуры.
- 2. Нажмите кнопку **ON/OFF**. Включится дисплей. **ПРИМЕЧАНИЕ:** В первый раз процедура запуска начинается с выбора, например, четырехзначного PIN-кода.
- 3. Введите PIN-код с помощью **кнопок со стрелками вверх/вниз** и нажмите кнопку **OK**.

#### **Для остановки газонокосилки-робота**

1. Нажмите кнопку **STOP**.

◈

## **6. Изменение настроек газонокосилки-робота**

См. разделы 3.11 -3.18 в прилагаемом руководстве по эксплуатации или на сайте GARDENA (www.gardena.com).

 Все настройки газонокосилки-робота выполняются с помощью функций меню. Прочтите руководство по эксплуатации и ознакомьтесь с меню и настройками газонокосилки-робота.

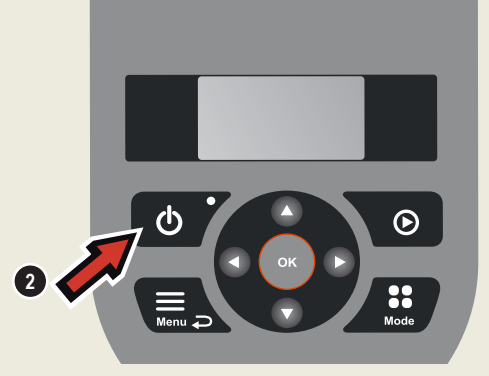

#### **Настройка газонокосилки в соответствии с размерами вашего газона**

Настройте время стрижки газона в соответствии с размерами вашего участка с помощью функции Расписание. Если позволить газонокосилке-роботу косить траву слишком часто, газон может выглядеть примятым.

#### **Расписание**

С помощью мастера планирования составьте подходящий график в зависимости от размера газона. Если вы хотите изменить настройки графика для отдельных дней, воспользуйтесь меню Расписание - Подробно.

#### **Проверка прохождения газонокосилки через узкие проходы**

Узкие проходы затрудняют газонокосилке поиск зарядной станции. Используйте функцию Тест, чтобы определить, сможет ли газонокосилка проехать через узкое место маршрута.

- 1. Установите газонокосилку-робот в зарядную станцию.
- 2. Выберите пункт Тест в меню газонокосилки-робота (Настройки <sup>&</sup>gt; Охват газона <sup>&</sup>gt; Больше <sup>&</sup>gt; Тест), а затем нажмите **OK**. Затем нажмите кнопку **Start** и закройте крышку.
- 3. Убедитесь, что газонокосилка-робот движется через проход вдоль направляющего провода.
	- a. Если газонокосилка-робот движется через проход,тест можно считать завершенным. b. Если газонокосилка-робот не проходит через узкий участок: Проверьте правильность прокладки

2017-12-20

направляющего провода в соответствии с инструкциями в разделе 3.7 руководства по эксплуатации.

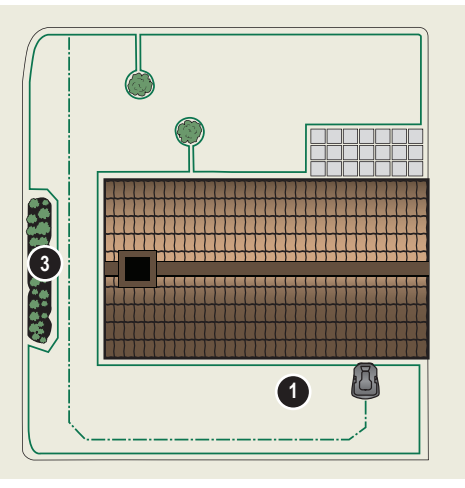

◈

![](_page_3_Picture_26.jpeg)

![](_page_3_Picture_27.jpeg)

115 89 46-56